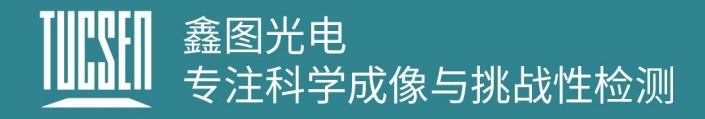

# 鑫图 CMOS 旧版相机软件及驱动下载汇总表

注:点击驱动名称或软件名称,可以直接下载对应文件。

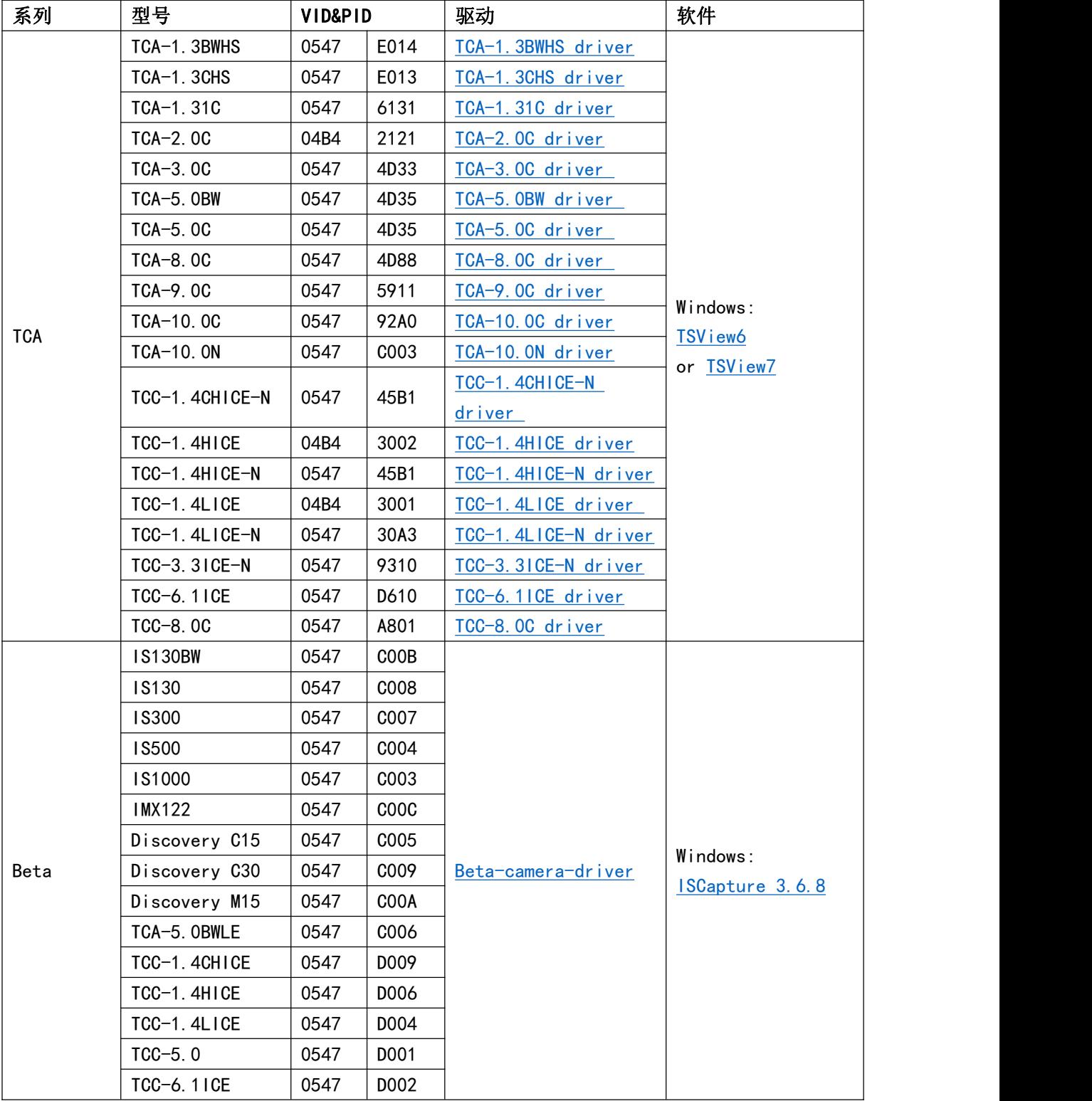

### www.tucsen.net

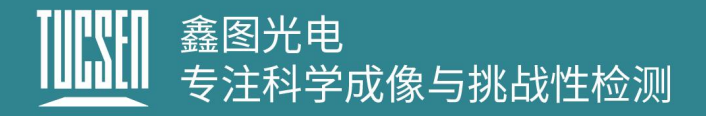

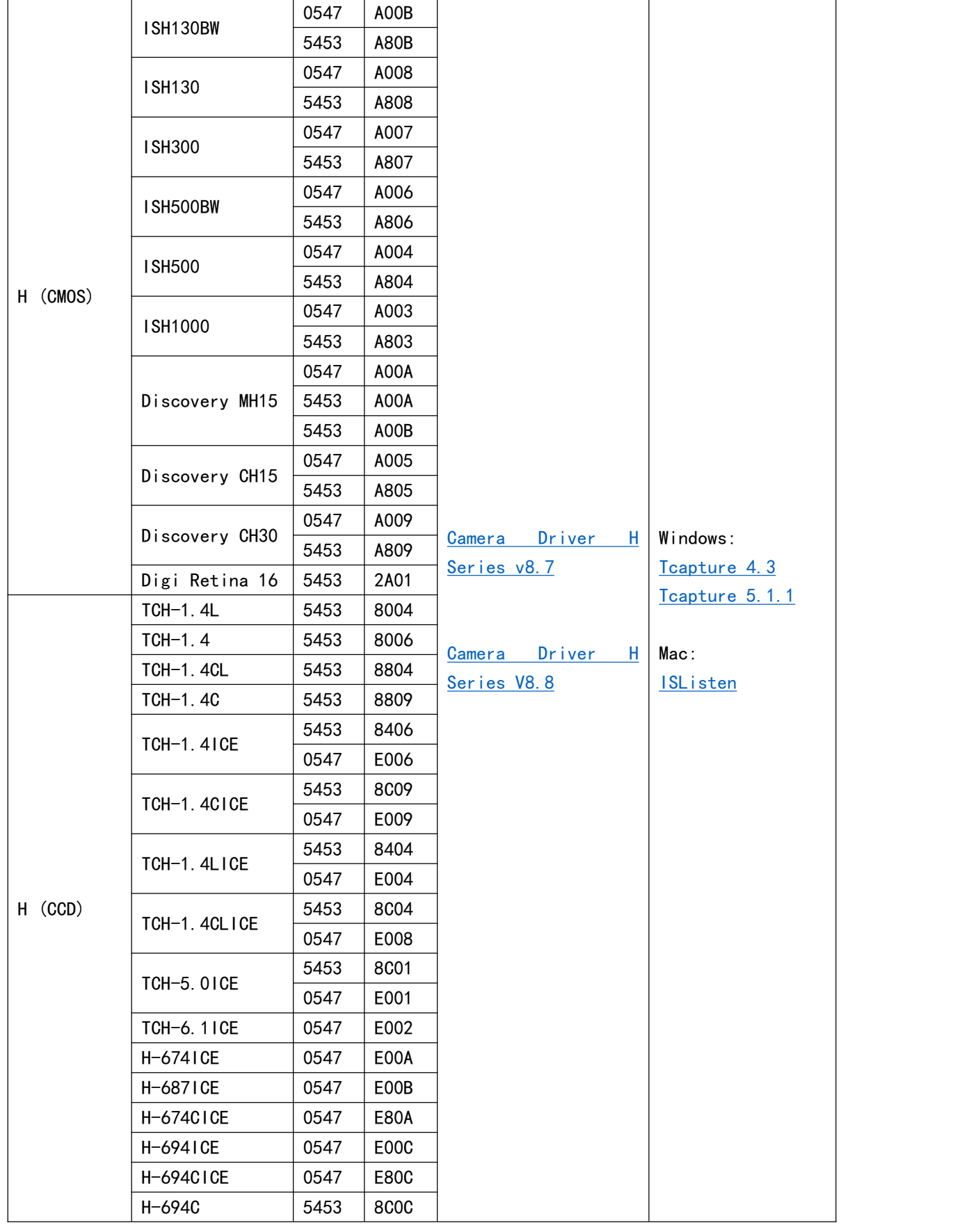

# 鑫图光电<br>专注科学成像与挑战性检测

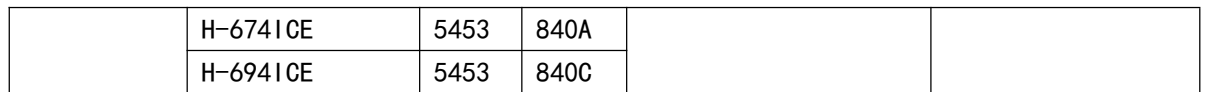

## 注:旧款相机,无法确认型号的,可以通过查看 VID&PID 确认型号。

- 1) 打开电脑设备管理器,并且找到相机;
- 2) 右键选择属性;

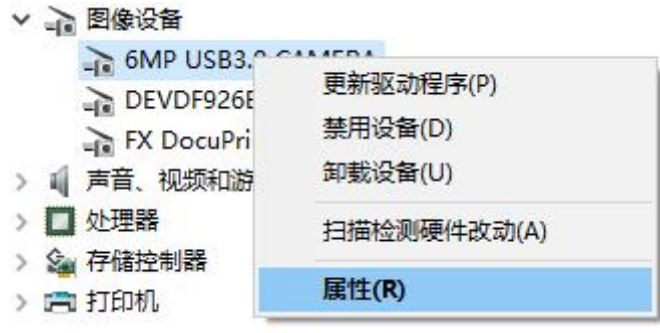

3) 打开"详细信息",属性选择"硬件 ID",可查看到相机 VID&PID 信息, 如下图所 示;

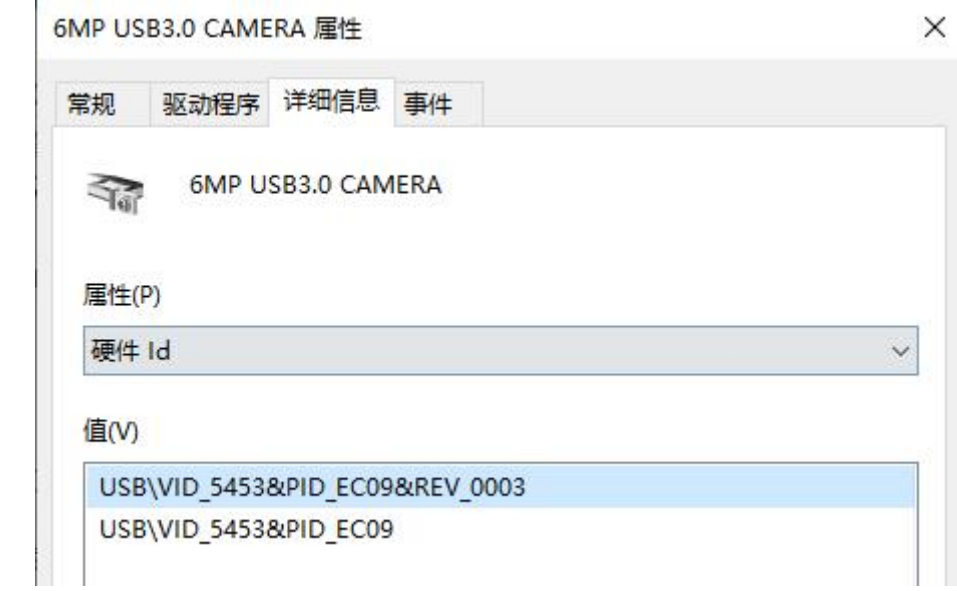

#### 注意 しょうしょう しょうしょう しんしょう しんしょう

如果下载了对应的驱动和软件,相机依然无法正常工作,请联系售后技术支持人员 (TEL: 0591-28055080-818, Email: service@tucsen.com),并附上相机的 SN 和 VID&PID

信息。